- o Import from CSV file.
	- **This has several advantages over Calculate in OpenRoads:** 
		- Easier to modify than using the super elevation editor (especially for long alignments).
		- Using Calculate Superelevation will often not give you want you want, especially for compound and reverse curves and project termini transitions to existing
		- The super elevations are saved into a separate file that can be restored, even if the *d######model* file gets corrupted.
	- It is recommended that a CSV file be created each alignment or super section in the corridor for backup.
	- An initial CSV file can be created
		- Either: use the Calculate Super elevation tool, then use Super elevation Report and save the SuperelevationToCSV.xsl to a .CSV file and modify as desired in Microsoft Excel. Make sure you have the format options set to four places.

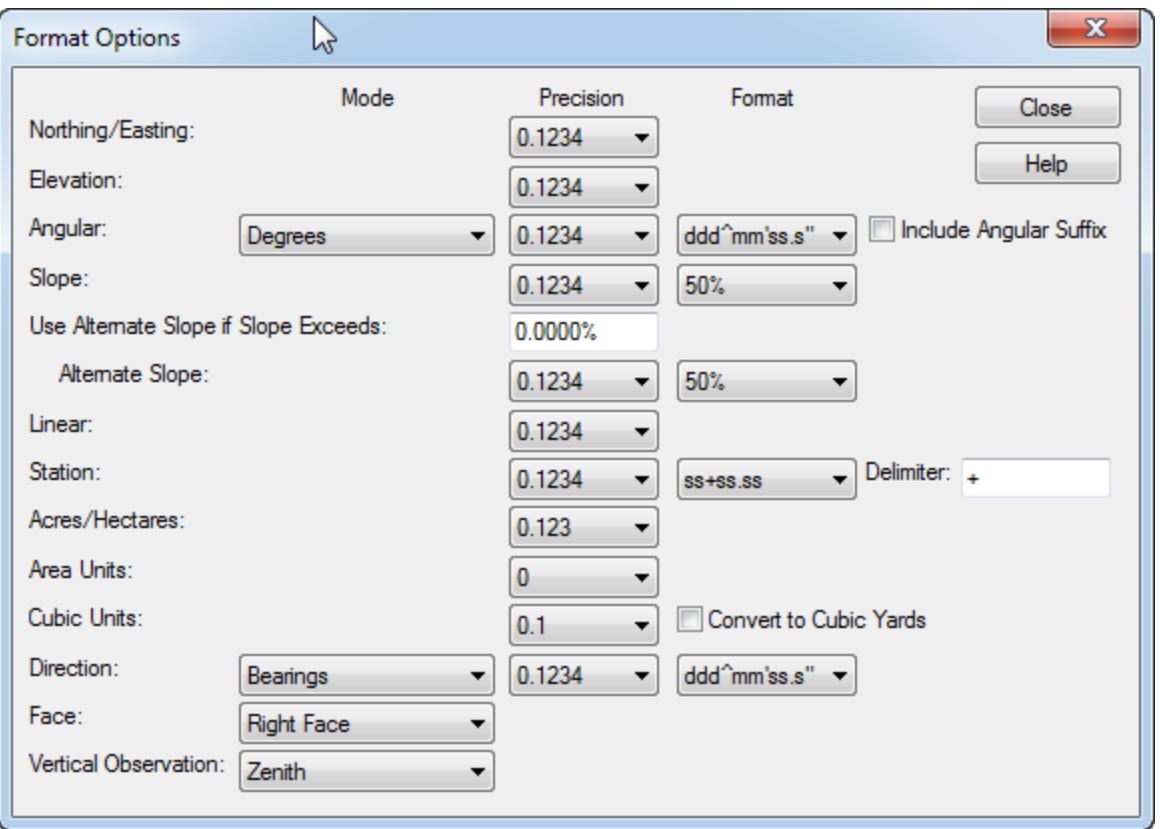